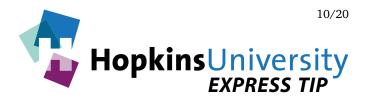

## **Adobe InDesign - Exporting PDFs**

InDesign has the ability to generate a PDF without the need of Acrobat Distiller. PDF files, if prepared correctly, can help streamline the printing process because they have the ability to contain the fonts, graphics, and images used.

At Hopkins Printing, we use Adobe's PDF Print Engine which allows PDF files to be rendered without the need for transparency flattening. This in combination with a properly constructed PDF file yields a more efficient workflow.

### **ICC Profile**

Before you begin, you will need to download and unzip the **GRACoL2006\_Coated1v2** ICC profile from our website and place it in the following location <u>while InDesign is not running</u>:

# Mac OS X: *Hard Drive Name*/Library/Application Support/Adobe/Color/Profiles/Recommended Windows: Right-click the ICC profile and choose *Install Profile*

#### **InDesign PDF Presets**

An InDesign PDF preset is a group of settings that affect the process of creating a PDF. Once created, the preset will be available for all future projects. Use of a preset will eliminate the need to configure individual settings each time you need to make a PDF.

### **Creating a PDF Preset**

1. Pull down the **File** menu and choose **Adobe PDF Presets** > **Define**.

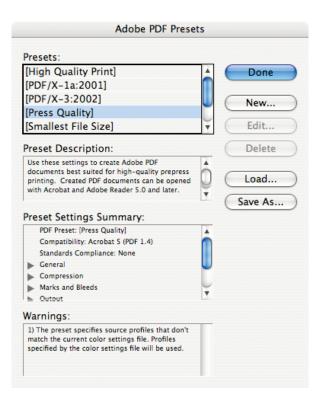

 From the available default presets, click [Press Quality], then click New... 3. Enter a name for the preset and match all settings as shown below:

|                                                                                               | Edit PDF Export                                                                                                    | Preset                             |                                                                                                    |
|-----------------------------------------------------------------------------------------------|----------------------------------------------------------------------------------------------------|------------------------------------|----------------------------------------------------------------------------------------------------|
| Preset Name:<br>Standard:<br>Compression<br>Marks and Bleeds<br>Output<br>Advanced<br>Summary | Hopkins Printing None Ceneral Description: Pages All Bange: Spreads Options Center Tagged PDF Export Layers: Visible & Print | Compatibility: Acrobat 5 (PDF 1.4) | Generally speaking, <b>Spreads</b><br>should NOT be checked as we<br>prefer single pages within PDF<br>files. Our workflow and digital<br>press systems offer complete<br>imposition options so always<br>save PDF files in a single page<br>(non-spread) format. |
|                                                                                               |                                                                                                    | Atable Layers                      |                                                                                                    |

4. On the **Compression** panel, match the following settings:

| Summary Compression: JPEG Image Quality: Maximur Grayscale Images                                                                                                    | Compatibility: Acrobat 5 (PDF 1.4)                                                                               |
|----------------------------------------------------------------------------------------------------|----------------------------------------------------------------------------------------------------|
| General<br>Compression<br>Marks and Bleeds<br>Output<br>Advanced<br>Summary<br>Color Images<br>Do Not Downsample<br>for i<br>Compression: JPEG<br>Image Quality: Maximur<br>Grayscale Images | 300 pixels per inch<br>images above: 450 pixels per inch<br>Tile Size: 128                                       |
| Compression<br>Marks and Bleeds<br>Output<br>Advanced<br>Summary<br>Compression: JPEG<br>Image Quality: Maximur<br>Crayscale Images                                                          | images above: 450 pixels per inch<br>Tile Size: 128                                                              |
| Do Not Downsample<br>for i<br>Compression: JPEG<br>Image Quality: Maximur                                                                                                    | 300       pixels per inch         images above:       450         pixels per inch         Tile Size:         128 |
| Monochrome Images<br>Do Not Downsample<br>for i<br>Compression: CCITT Gr                                                                                                    |                                                                                                    |

5. On the **Marks and Bleeds** panel, match the settings shown below:

|                                                                             | Edit PDF Export Preset                                                                                                    |
|-----------------------------------------------------------------------------|----------------------------------------------------------------------------------------------------|
| Preset Name:                                                                | Hopkins Printing                                                                                                    |
| Standard:                                                                   | None Compatibility: Acrobat 5 (PDF 1.4)                                                                                                    |
| General<br>Compression<br>Marks and Bleeds<br>Output<br>Advanced<br>Summary | Marks and Bleeds         Marks         All Printer's Marks         Crop Marks         Bleed Marks         Bleed Marks         Registration Marks         Offset: \$0.0833 in         Color Bars         Page Information         Bleed and Slug         Use Document Bleed Settings         Bleed:         Top: \$0.125 in         Inside: \$0.125 in         Outside: \$0.125 in         Include Slug Area |
| 1                                                                           | Cancel OK                                                                                                    |

6. On the **Output** panel, match the settings shown below:

|                                                                                          |                                                                         | Edit PDF Export                                                                                                    | Preset                                                                                |               |        |      | 1                                                                                                    |
|------------------------------------------------------------------------------------------|-------------------------------------------------------------------------|----------------------------------------------------------------------------------------------------|---------------------------------------------------------------------------------------|---------------|--------|------|----------------------------------------------------------------------------------------------------|
| Preset Name:                                                                             | Hopkins Printing                                                        |                                                                                                    |                                                                                       |               |        |      |                                                                                                    |
|                                                                                          |                                                                         | \$                                                                                                    | Compatibility:                                                                        | Acrobat 5 (PD | F 1.4) | •    |                                                                                                    |
| Standard:<br>General<br>Compression<br>Marks and Bleeds<br>Output<br>Advanced<br>Summary | Output<br>Color<br>Profi<br>Simulat<br>PDF/X<br>Outpu<br>Outpu<br>Outpu | Color Conversion:<br>Destination:<br>e Inclusion Policy:<br>e Overprint<br>t Intent Profile Nar<br>t Condition Identif<br>Registry Nar<br>n<br>n | No Color Conve<br>N/A<br>Don't Include P<br>ne: N/A<br>ne: N/A<br>ier: N/A<br>ne: N/A |               |        |      | These settings assume that all<br>page elements are CMYK,<br>grayscale, and/or spot colors.<br>If your document contains<br>RGB images/colors that<br>cannot be converted to CMYK<br>or grayscale prior to PDF<br>output, then please use<br>these settings. |
|                                                                                          |                                                                         |                                                                                                    |                                                                                       | Cancel        | ОК     | Prof | Color Conversion: Convert to Destination (Prese +<br>Destination: GRACoL2006_Coated1v2.icc +<br>file Inclusion Policy: Don't Include Profiles +                                                                                                    |

7. On the Advanced panel, we would like all used fonts to be completely embedded. Please specify 0% character usage:

|                  | Edit PDF Export Preset                                                                                                    |   |
|------------------|----------------------------------------------------------------------------------------------------|---|
|                  | Earth Export reset                                                                                                    | - |
| Preset Name: Ho  | pkins Printing                                                                                                    |   |
| Standard: N      | one Compatibility: Acrobat 5 (PDF 1.4)                                                                                                    | ÷ |
| General          | Advanced                                                                                                    |   |
| Compression      | Fonts                                                                                                    |   |
| Marks and Bleeds | Fonts                                                                                                    |   |
| Output           | Subset fonts when percent of characters used is less than: 0%                                                                                                    |   |
| Advanced         | All fonts with appropriate embedding bits will be embedded.                                                                                                    |   |
|                  | OPI<br>Omit for OPI: EPS PDF Bitmap Images<br>Transparency Flattener<br>Preset: [High Resolution]<br>Ignore Spread Overrides<br>Job Definition Format (JDF)<br>Create JDF File Using Acrobat<br>Requires Adobe Acrobat 7.0 Professional or later to be installed. Checking this option<br>automatically deselects the "Spreads" option in the General panel. |   |
|                  | Cancel OK                                                                                                    |   |

8. Click **OK** to save the PDF Preset. With the preset now saved, you can choose it by pulling down the **File** menu and choosing **Adobe PDF Presets** > *Name of Preset* each time you need to make a PDF of your document.

**TIP:** if you occasionally use RGB color and cannot convert it to CMYK, you could create two different presets: one that does no color conversion and one that converts RGB color to CMYK (see step 6 on the previous page).

9. With the PDF made, remember to review the PDF with Adobe Acrobat.

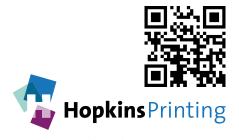

For questions, feel free to contact: Jon Morgan 614-509-1080 jmorgan@hopkinsprinting.com